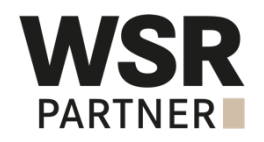

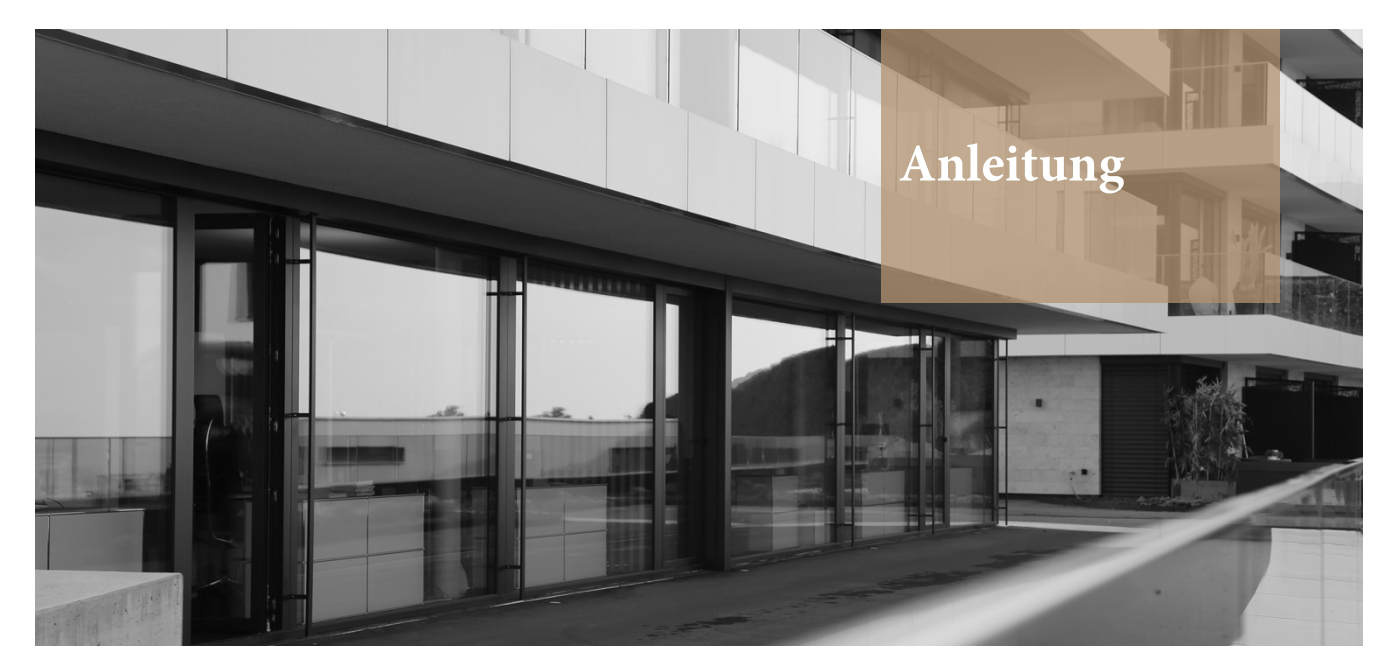

**Das Wegleitung Online-Portal**

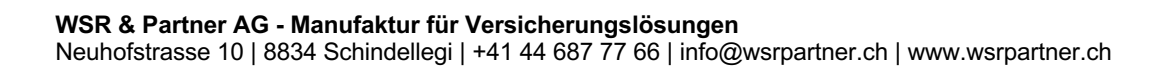

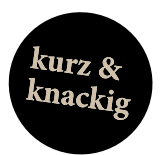

## **Formular-Arten**

Folgende Formulare stehen Ihnen im Online-Portal der WSR & Partner AG zur Verfügung:

- Schadenanzeige Gebäude
- Schadenanzeige Haftpflicht
- Schadenanzeige Motorfahrzeuge
- BVG-
- Schadenmeldung • BVG - Anmeldung
- BVG Abmeldung
	-
- BVG Mutationen
- Bagatellunfallmeldung
- Kranken- und
- Geburtenmeldung
- Unfallmeldung

• Schadenanzeige Transport • Schadenanzeige übrige Branchen

Diese werden im Online-Portal wie folgt angezeigt:

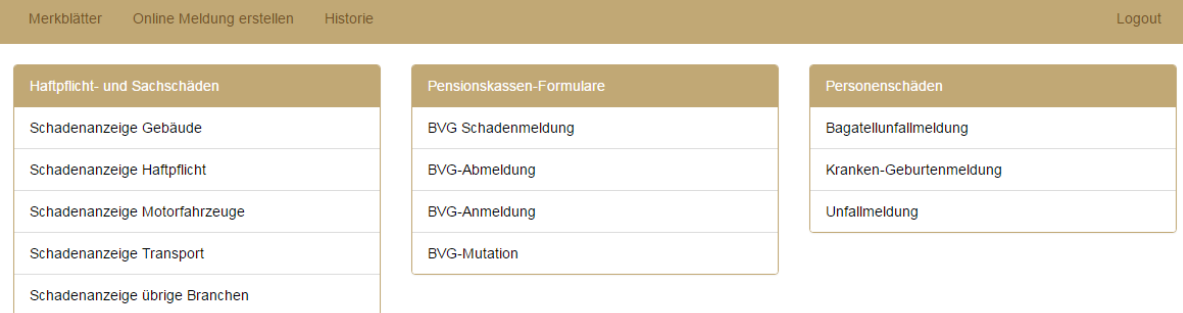

Die Formulare sind auch in französischer und italienischer Sprache verfügbar. Bei Bedarf schalten wir Ihnen diese gerne auf.

## **Persönliches Login**

Mit Ihrem persönlichen Login und Passwort wählen Sie sich in das Online-Portal ein. Über unsere Website **www.wsrpartner.ch** wählen Sie oben in der Hauptnavigation den Button "Kunden-Login"

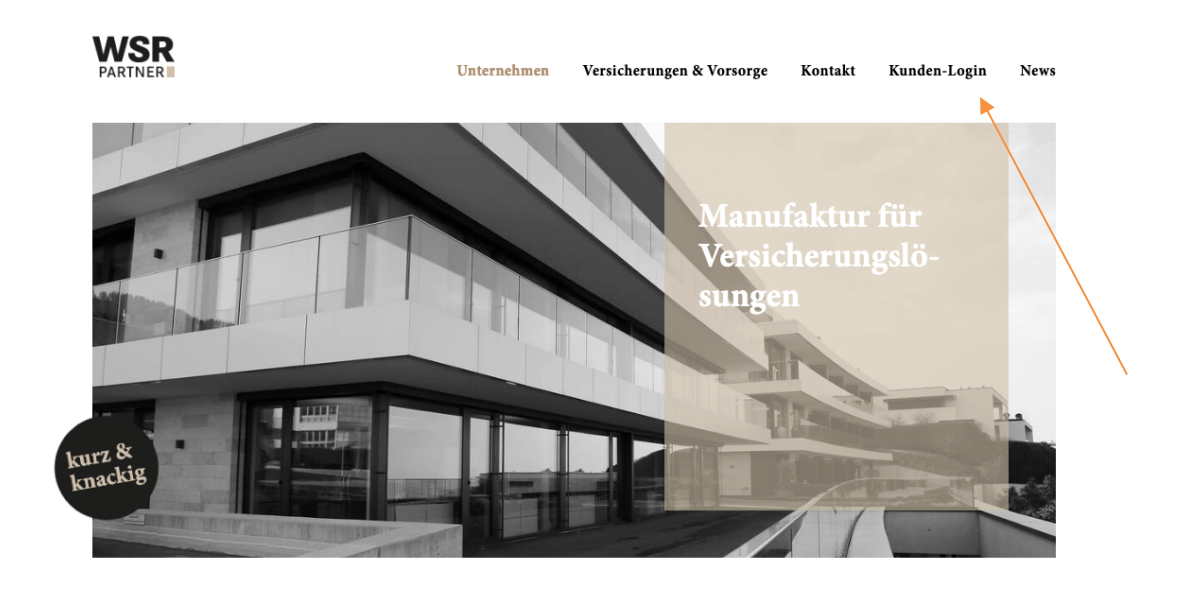

**Herzlich** Willkommen Als ein Team von Versicherungsexperten stellen wir gerne unsere Manufaktur für Versicherungslösungen vor. Jeder WSR Mitarbeiter verfügt über ein spezifisches Fachwissen in der grossen Vielfalt der Versicherungsbranche.

Das Vertrauen unserer Kunden ist unser Erfolg.

Nun gelangen Sie zu einem Link, über welchen Sie zum Login gelangen.

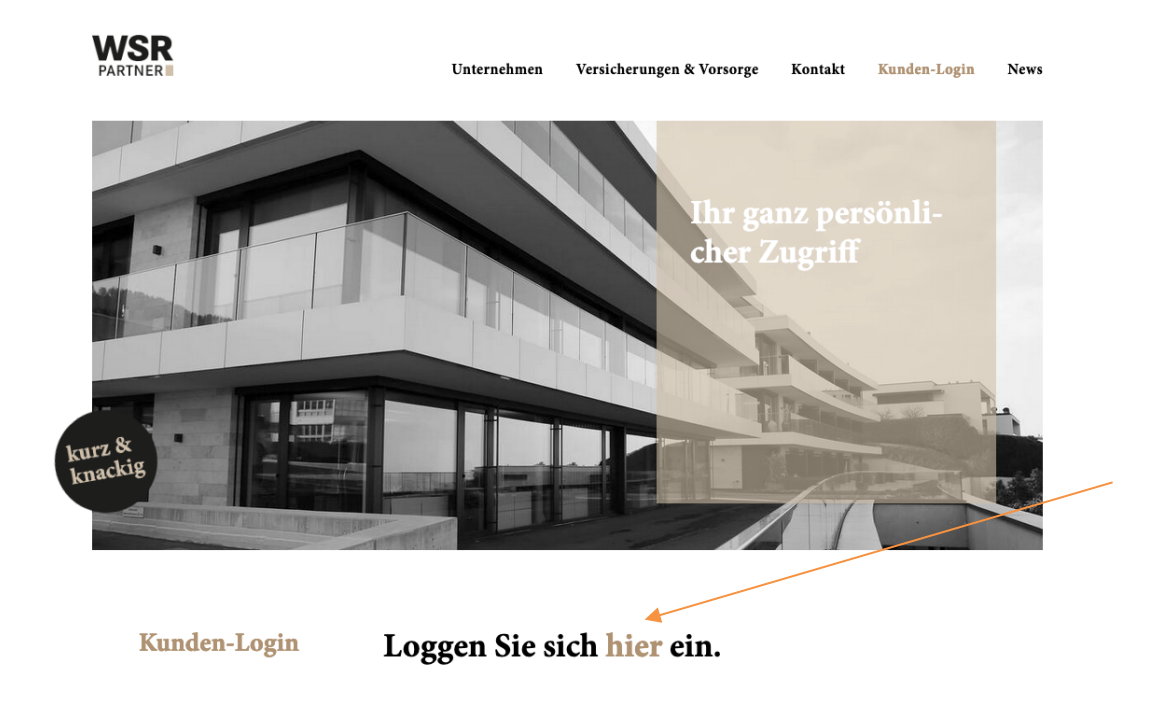

Ihre Zugangsdaten als "Power-User" hier wie folgt eingeben:

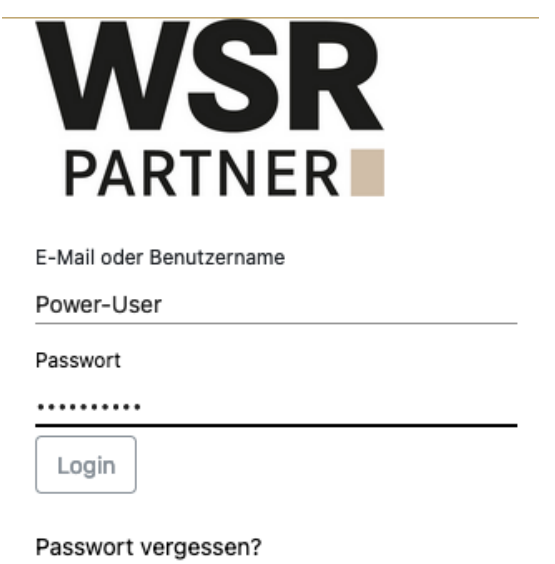

Das Initialpasswort muss nach dem ersten Login angepasst werden. Das Portal ist durch eine 2-Faktoren-Authentifizierung geschützt. Sie werden deshalb beim ersten Login nach Ihrer Mobil-Nummer gefragt.

Sie haben die Möglichkeit, noch weitere Logins zu eröffnen, mit welchen Sie z.B. Motorfahrzeug-Schadenfälle melden können. Diese sind in diesem Dokument weiter unten als "Mitarbeiter-Login" beschrieben.

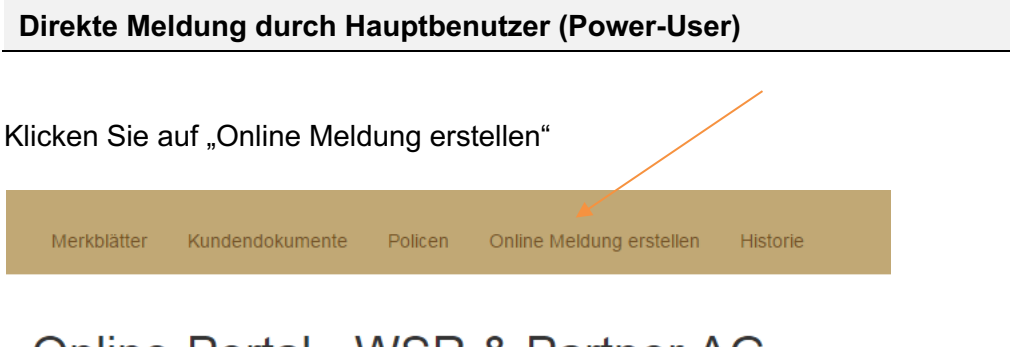

# Online-Portal - WSR & Partner AG

Herzlich willkommen auf dem Online-Portal der WSR & Partner AG.

Somit öffnen sich die Formulare und Sie können auf das gewünschte Formular klicken, um einen Schadenfall oder eine Anmeldung/Mutation zu eröffnen. Die Daten können Sie direkt abfüllen und das Formular online abschicken. Das System kennt keine Pflichtfelder.

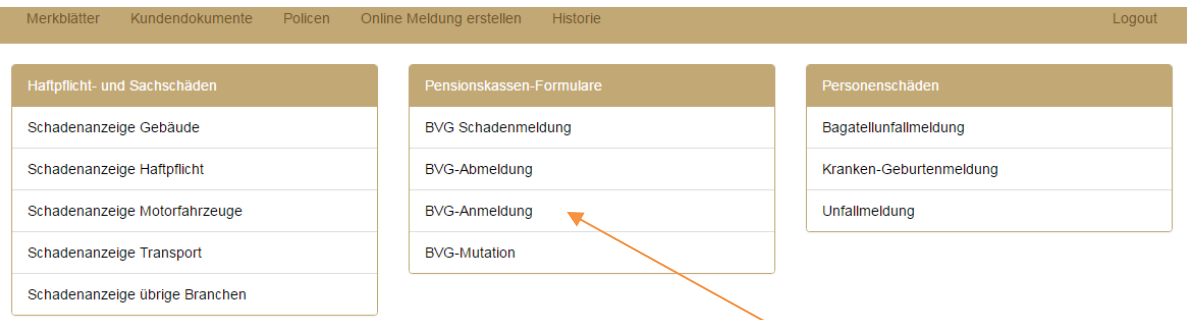

Am Ende des Online-Formulars können sie über den Button "Dokument wählen" auch sämtliche notwendigen Dokumente wie z.B. Arztzeugnisse, Fotos, Unfallprotokolle etc. hinzufügen.

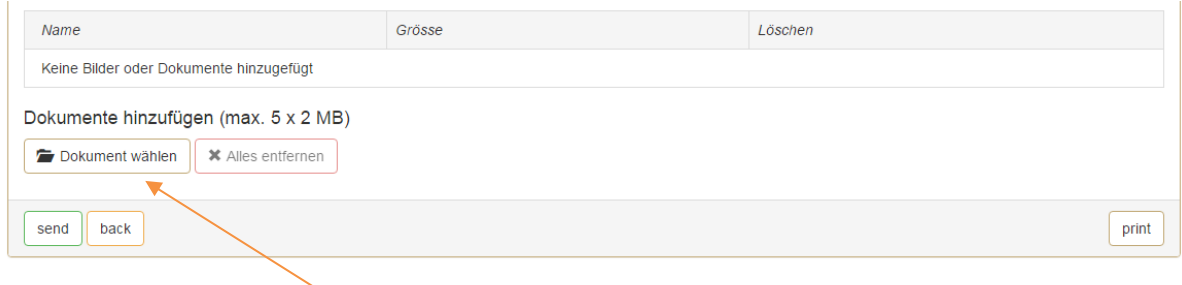

Sie erhalten innerhalb eines Arbeitstages eine Eröffnungsbestätigung der WSR & Partner AG.

## **Mitarbeiter-Login**

## **→** Gerne eröffnen wir Ihnen Mitarbeiter-Logins. Bitte melden Sie sich bei uns, damit wir die Zugangsdaten und die Berechtigungen freischalten können!

Geben Sie Ihren Mitarbeitern das **Mitarbeiter-Login** bekannt. Die gewünschten Zugangsdaten sowie auch die Berechtigungen haben Sie uns wie folgt bekannt gegeben:

A. Mitarbeiter Direktmeldungen an WSR & Partner AG:

- Login: Muster
- Passwort: Schadenmeldung

Ein Mitarbeiter kann somit auf den von Ihnen bestimmten Formularen selbstständig und direkt Meldungen an WSR & Partner AG senden. Der Mitarbeiter hat nur Einsicht auf seine erstellten Formulare sowie die Merkblätter. Es stehen z.B. folgende Formular zur Verfügung:

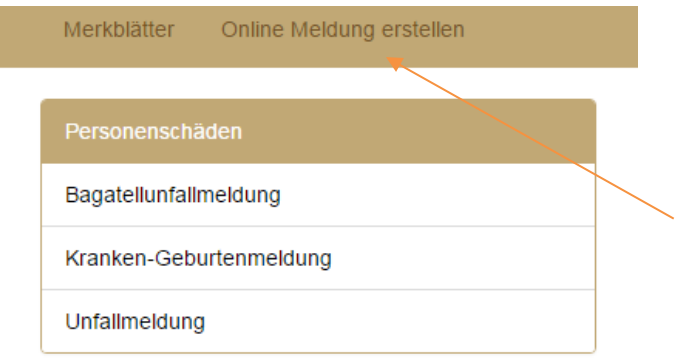

### B. Mitarbeiter Meldungen an "Power-User":

Einem Mitarbeiter kann auch ein Login zugeteilt werden, mit welchem er nur seine Daten "einfüllt" und das Formular dann an den Power-User weiter sendet. Hierzu wurde folgendes Login eröffnet:

- Login: Muster
- Passwort: Krankheit Unfall

Der Power-User sieht dieses Formular, wenn er sich einloggt gemäss nachstehender Grafik bei "weitergeleitete und unbestätigte Anfragen". Er kann dann auf das Formular (Pfeil) klicken, dies z.B. mit den Lohndaten, Arztzeugnisse etc. ergänzen und an die WSR & Partner AG weitersenden. Auch hier erfolgt innert eines Arbeitstages die Eröffnungsbestätigung der WSR & Partner AG per Mail.

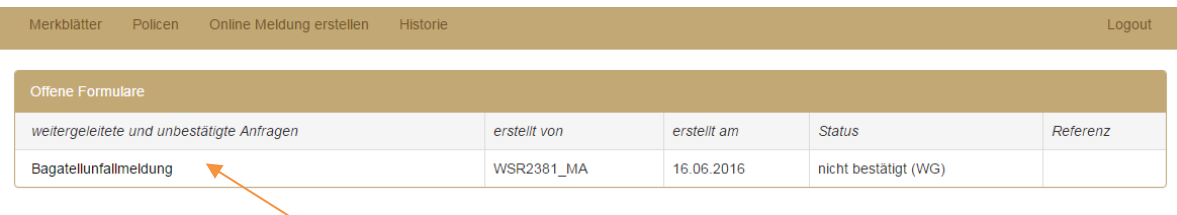

#### **Historie**

In der Historie haben Sie die Möglichkeit, sämtliche Online-Meldungen, welche sie eingegeben haben, einzusehen. So haben Sie immer eine aktuelle Übersicht, wie der Stand der Schadenabwicklung ist und welcher Mitarbeiter der WSR & Partner AG den Fall bearbeitet. Auch dient es als Archiv für sämtliche Dokumente.

Wählen Sie die Kategorie der Formulare aus:

- Pensionskassen-Formulare
- Personenschäden
- Sach- und Haftpflichtschäden

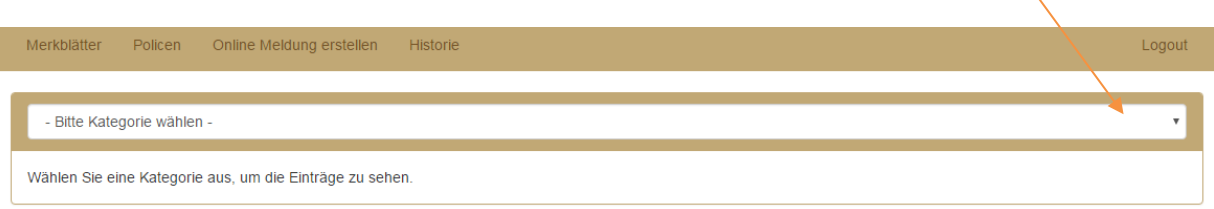

Sie sehen nun alle erfassten Meldungen zu dieser Kategorie, welche Sie auch in eine Excel-Datei exportieren könnten.

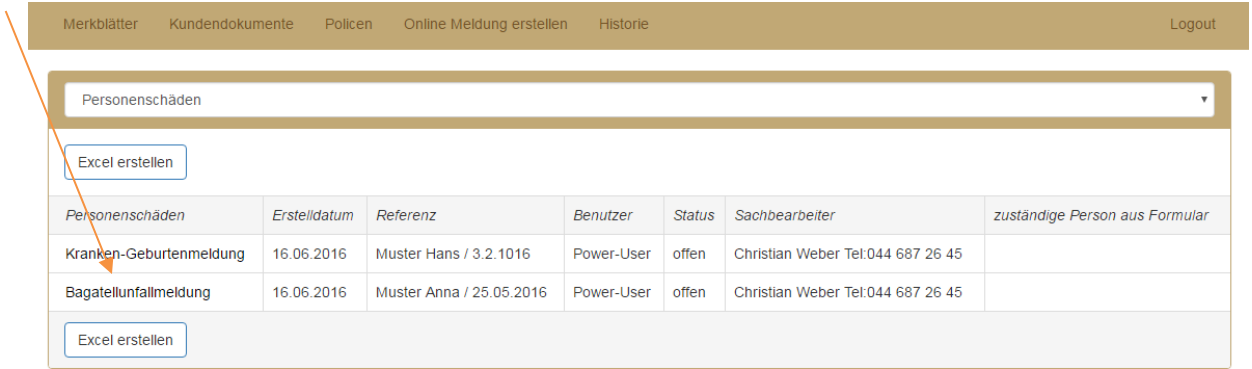

Durch Klick (roter Pfeil oben) auf die Meldung können sie nun die dazu gehörenden Dokumente einsehen:

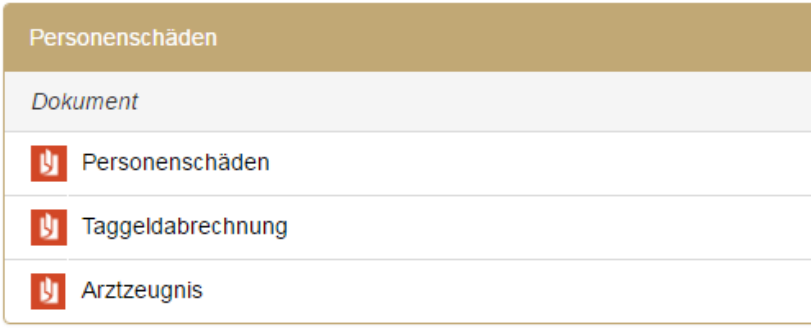

## **Virtueller Policen-Ordner und Kundendokumente**

Klicken Sie auf das Symbol "Policen" und Ihr virtueller Policen-Ordner kann eingesehen werden.

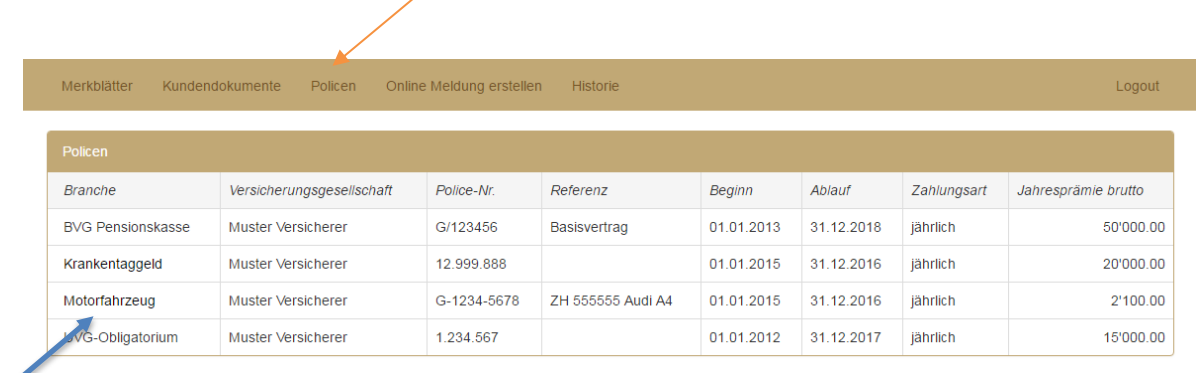

Wenn Sie nun auf die einzelne Police klicken (blauer Pfeil oben), öffnet sich das das Fenster mit den abgelegten Policen-Dokumenten. Durch Anklicken des Dokuments öffnet sich die pdf-Datei.

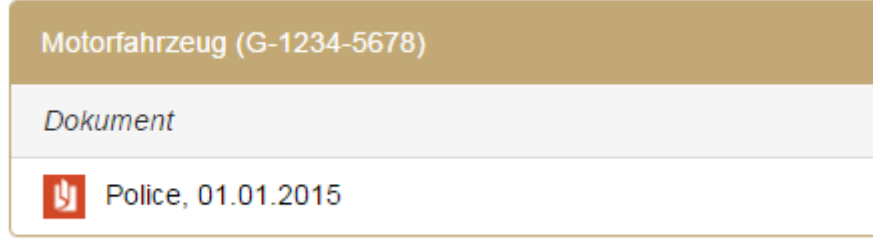

### Kundendokumente

Wir können für Sie auch wichtige Kundendokumente aufschalten. Über den Button "Kundendokumente" gelangen sie zu den gewünschten Dateien, welche Sie wie oben beschrieben, einsehen können.

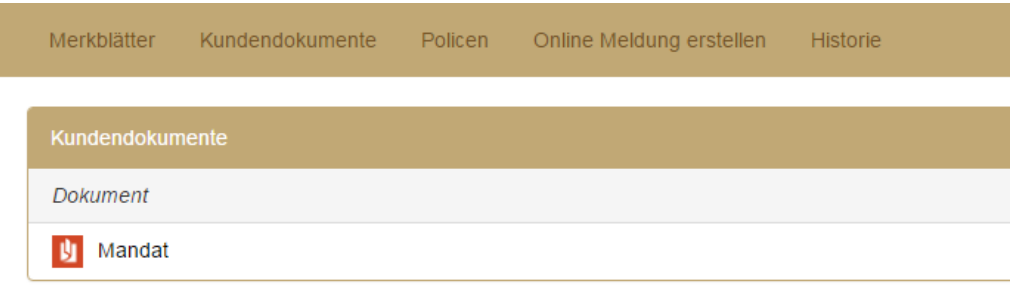

## **Merkblätter**

Bedienen Sie sich der nützlichen und aktuellen Merkblätter von WSR & Partner AG rund um das Thema Versicherungen. Die aktuellen Formulare stehen Ihnen im Online-Portal wie folgt zur Verfügung.

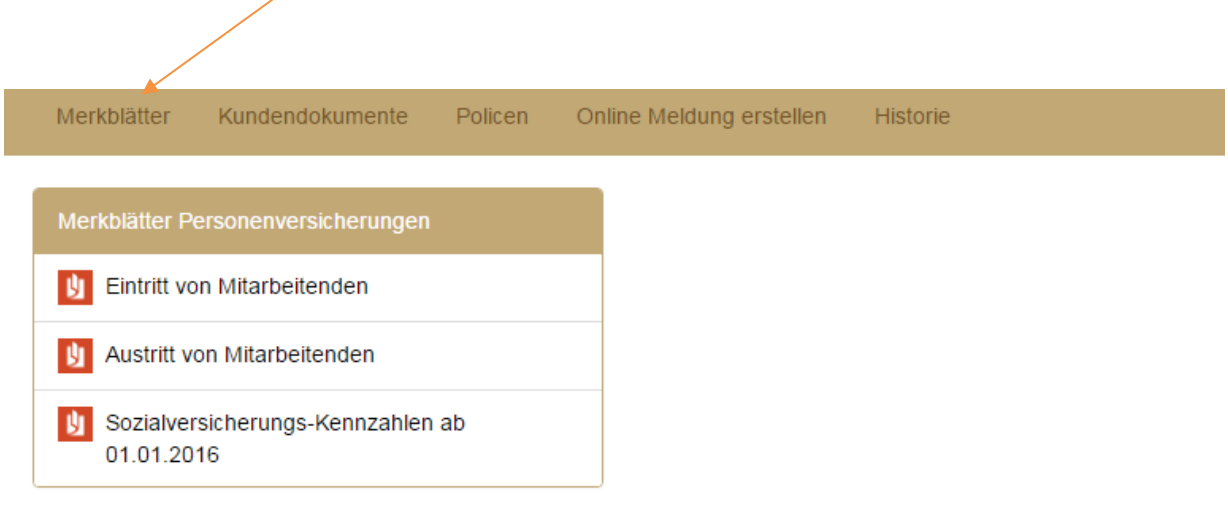